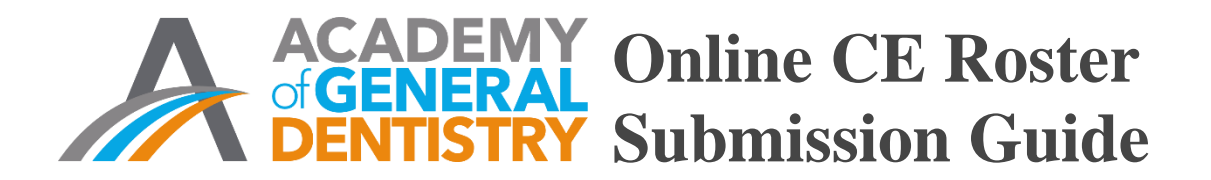

In 2005 the AGD began requiring PACE-approved program providers to submit continuing education credits for all AGD members directly to the AGD by fax, mail or online within 30 days using a standardized form set forth by the AGD.

In 2016 it was announced that, effective Jan. 1, 2017, providers must use AGD's online roster to submit CE hours earned by AGD members. Providers must be logged onto the AGD website to access the online roster.

Effective Sept. 1, 2019, AGD will only accept course rosters submitted electronically.

**Reference the information below to learn how to submit rosters of AGD members who attended your courses.**

**1. Log onto [www.agd.org](http://www.agd.org/) using your provider ID # as your username and your unique password.**

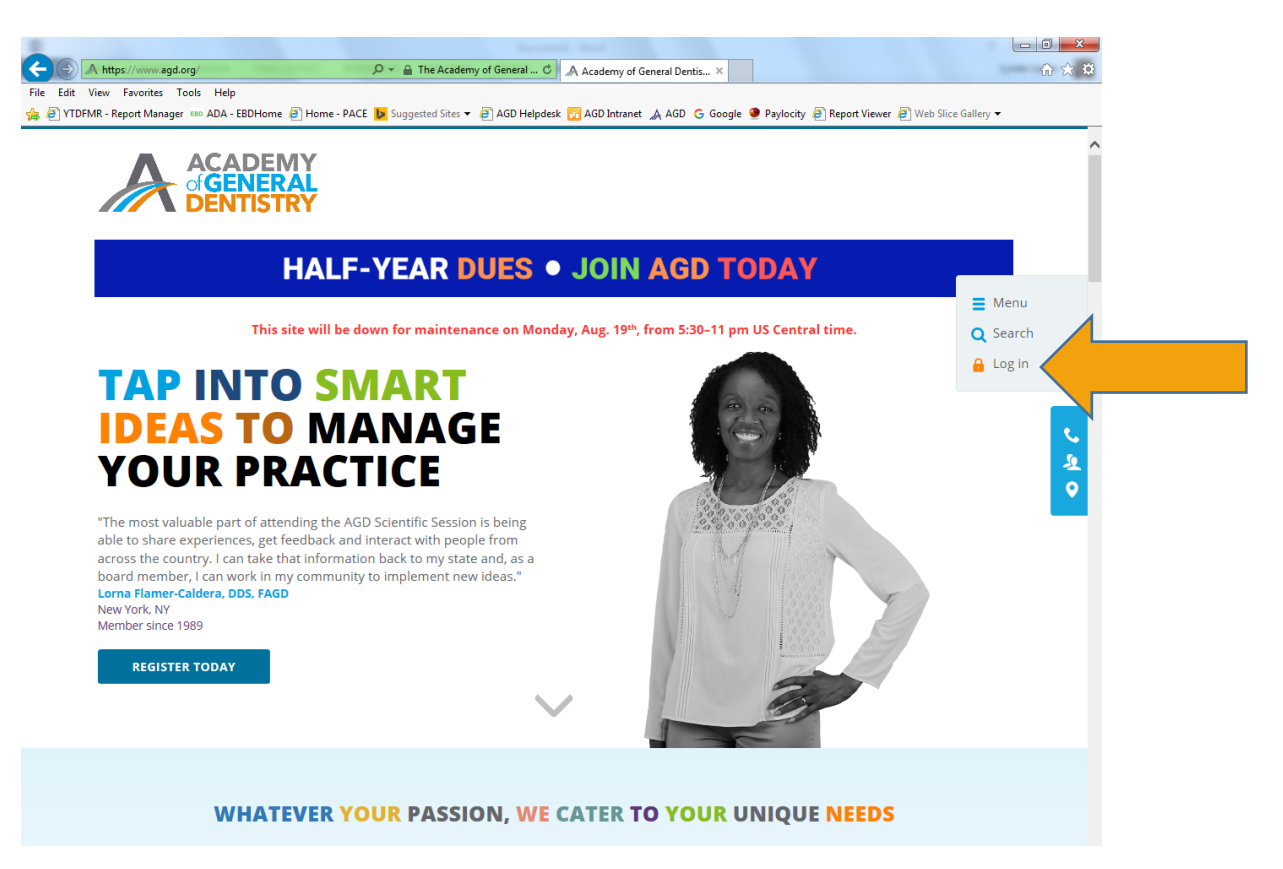

### **2. Click on the Menu.**

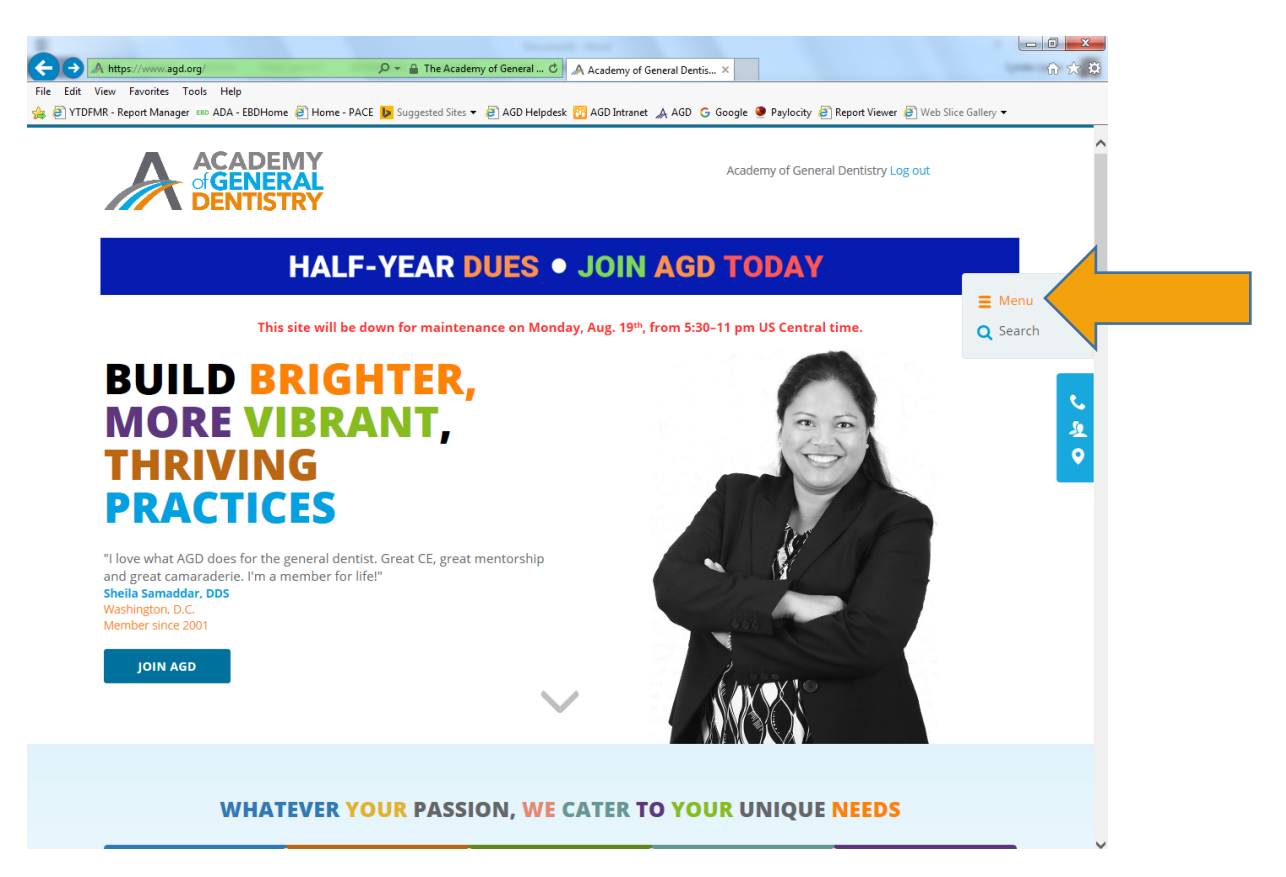

**3. From the menu click on the "+" next to Continuing Education and then the "+" next to PACE. Then click on PACE PROVIDER RESOURCES.**

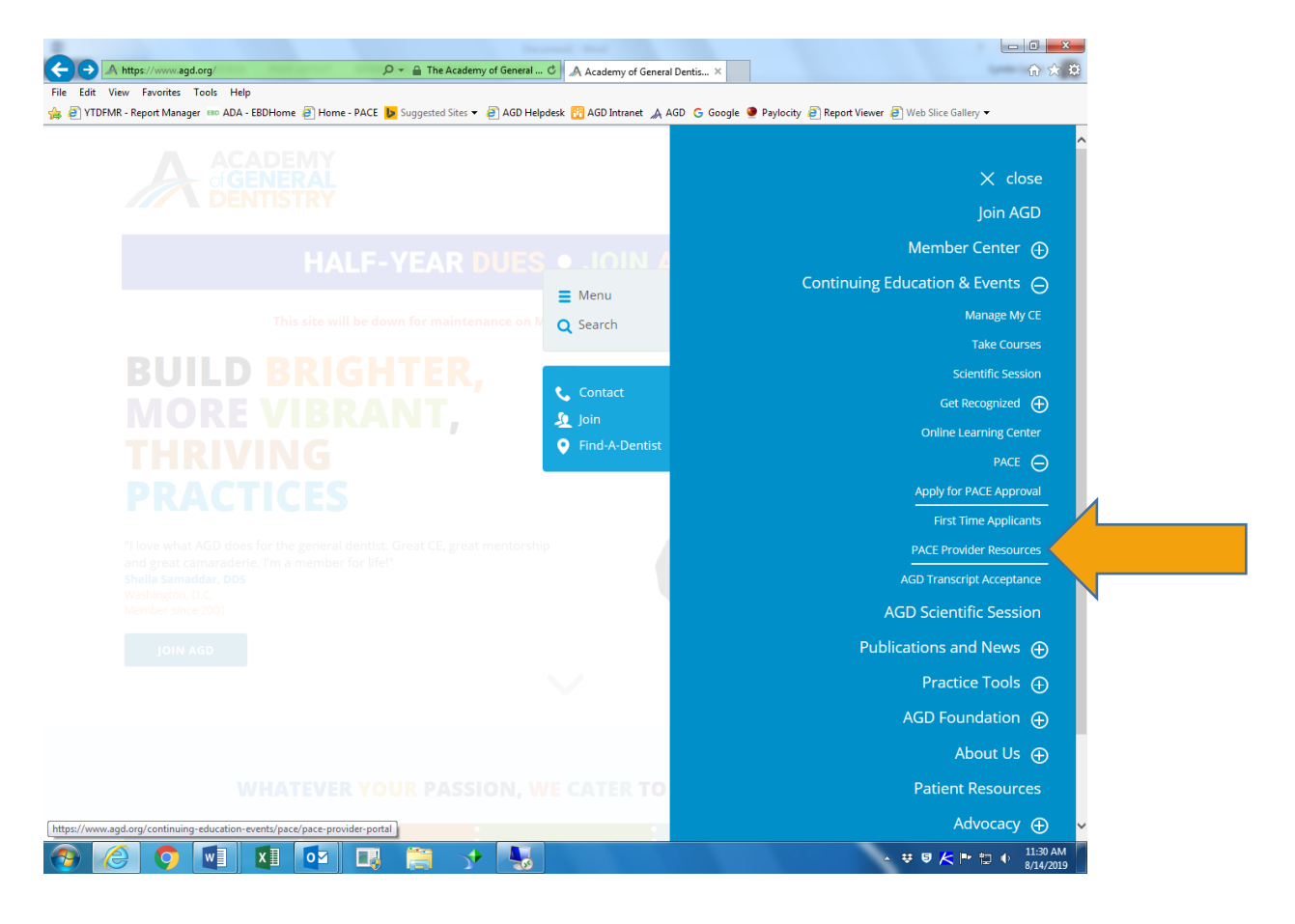

#### **4. Click on ONLINE ROSTER SUBMISSION FORM.**

### <NEED TO ADD SCREEN SHOT ONCE PAGE IS REVISED>

**5. Enter information into all fields with at \* next to them. See explanation of fields below. See field definitions and example of a completed form below.** 

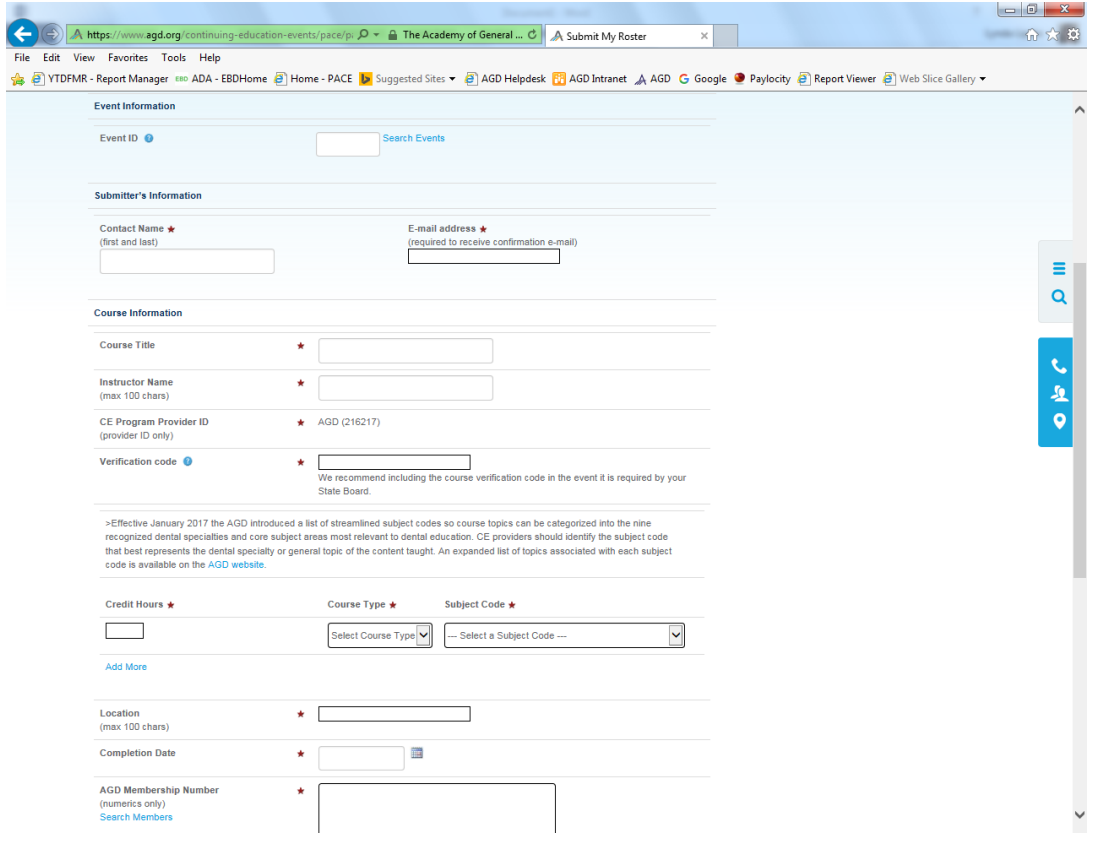

#### **FIELD DEFINITIONS:**

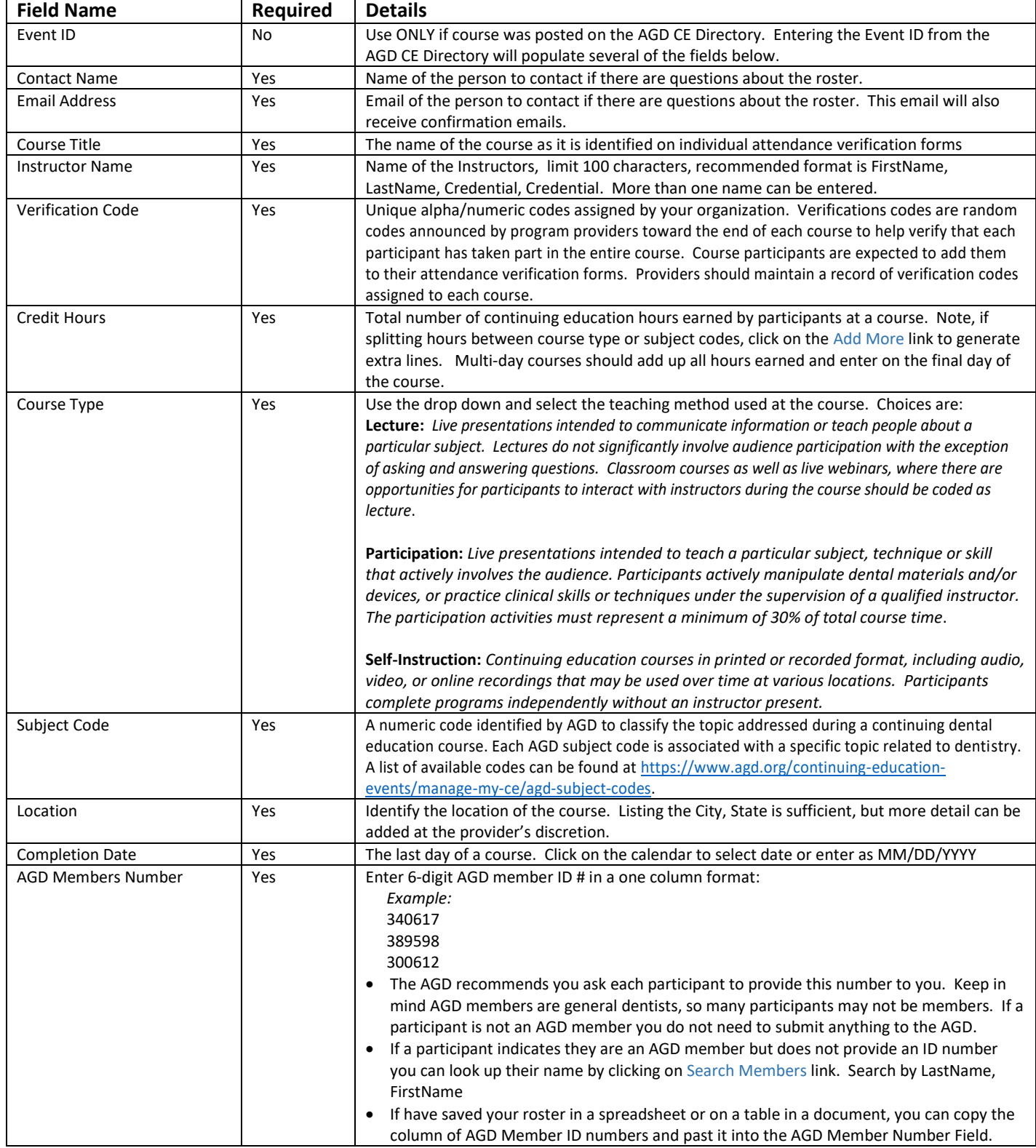

# *Example of completed form:*

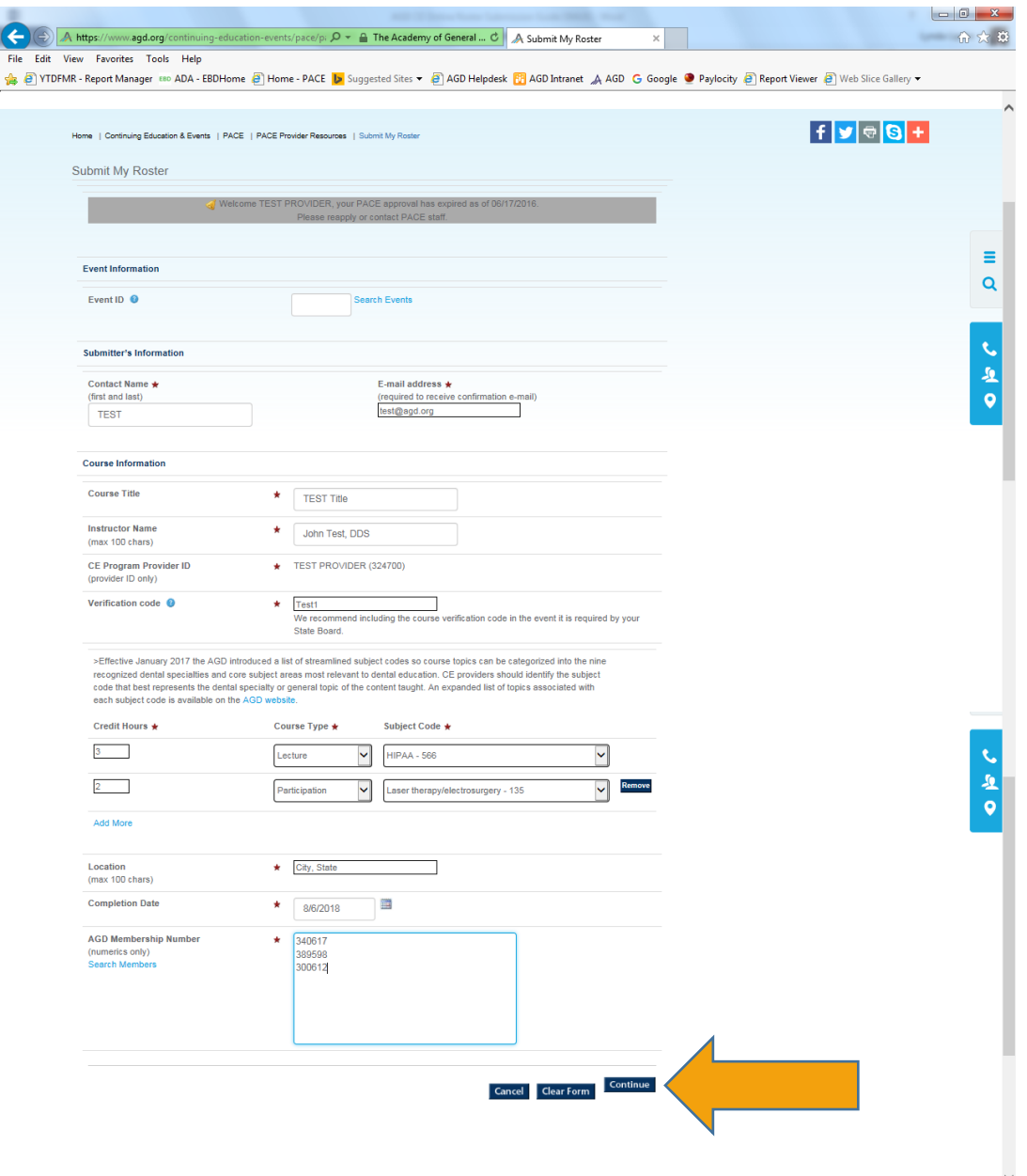

**6. Once all fields are complete, click on the Continue button.**

### **7. Check that all information entered on the completed form is correct, including the names of the participants.**

- If a participant has given you an ID number, and the system indicates they are not a member, do not delete. It may be that their record is not yet up-to-date; the record is up-to-date the hours will show up on their record.
- If corrections are needed, click on the  $E$ dit button and make the needed corrections.
- If everything is okay, check the box that says *I hereby certify that all the attendees are eligible for the above credits*. Then click on the Submit button.

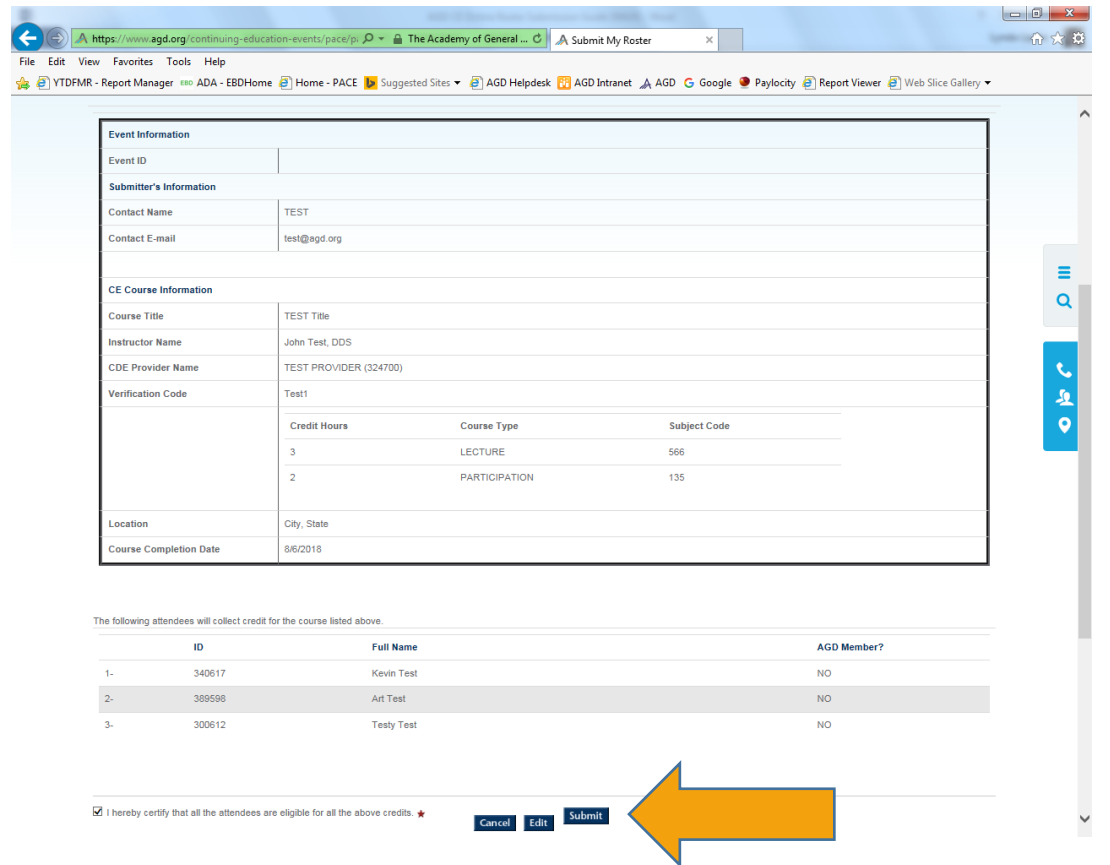

Once the roster is submitted the contact person will get an email verifying that the roster was submitted.

CE hours are not automatically added to the member's CE record; An AGD staff member will verify that the entry is correct. Hours are added to member records within five days of submission.

Once a roster is submitted no changes can be made. If you discover an error, please contact the AGD at [membership@agd.org.](mailto:membership@agd.org) AGD staff can delete the roster and you can reenter the information.

If a participant was left off a roster, you can enter a duplicate roster and only list the person who was left off the original roster.

## **Click on the View Roster History button to see what rosters have been submitted by your organization:**

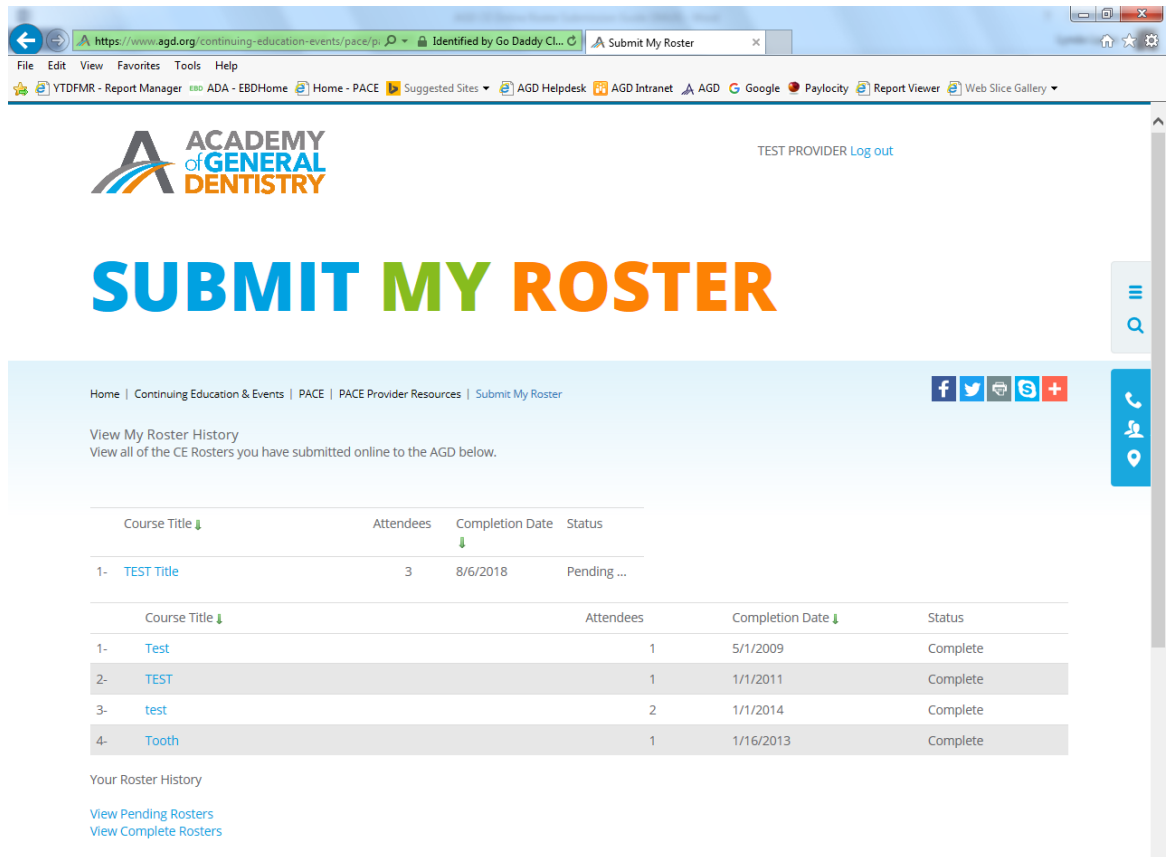

**If you have any questions regarding submitting a roster contact the AGD at 1.888.243.3368 or email [membership@agd.org.](mailto:membership@agd.org)**